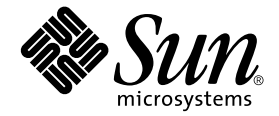

# Sun StorEdge™ Data Management Center 2.0 Release Notes

Sun Microsystems, Inc. 901 San Antonio Road Palo Alto, CA 94303-4900 U.S.A. 650-960-1300

Part No. 806-4162-13 September 2001, Revision A

Send comments about this document to: docfeedback@sun.com

Copyright 2001 Sun Microsystems, Inc., 901 San Antonio Road, Palo Alto, CA 94303-4900 U.S.A. All rights reserved.

This product or document is distributed under licenses restricting its use, copying, distribution, and decompilation. No part of this product or document may be reproduced in any form by any means without prior written authorization of Sun and its licensors, if any. Third-party software, including font technology, is copyrighted and licensed from Sun suppliers.

Parts of the product may be derived from Berkeley BSD systems, licensed from the University of California. UNIX is a registered trademark in the U.S. and other countries, exclusively licensed through X/Open Company, Ltd.

Sun, Sun Microsystems, the Sun logo, AnswerBook2, docs.sun.com, Sun StorEdge, Java, and Solaris are trademarks, registered trademarks, or service marks of Sun Microsystems, Inc. in the U.S. and other countries. All SPARC trademarks are used under license and are trademarks or registered trademarks of SPARC International, Inc. in the U.S. and other countries. Products bearing SPARC trademarks are based upon an architecture developed by Sun Microsystems, Inc.

The OPEN LOOK and Sun™ Graphical User Interface was developed by Sun Microsystems, Inc. for its users and licensees. Sun acknowledges the pioneering efforts of Xerox in researching and developing the concept of visual or graphical user interfaces for the computer industry. Sun holds a non-exclusive license from Xerox to the Xerox Graphical User Interface, which license also covers Sun's licensees who implement OPEN LOOK GUIs and otherwise comply with Sun's written license agreements. Adobe is a registered trademark of Adobe Systems, Incorporated. PostScript is a trademark or registered trademark of Adobe Systems, Incorporated, which may be registered in certain jurisdictions.

Federal Acquisitions: Commercial Software—Government Users Subject to Standard License Terms and Conditions.

DOCUMENTATION IS PROVIDED "AS IS" AND ALL EXPRESS OR IMPLIED CONDITIONS, REPRESENTATIONS AND WARRANTIES, INCLUDING ANY IMPLIED WARRANTY OF MERCHANTABILITY, FITNESS FOR A PARTICULAR PURPOSE OR NON-INFRINGEMENT, ARE DISCLAIMED, EXCEPT TO THE EXTENT THAT SUCH DISCLAIMERS ARE HELD TO BE LEGALLY INVALID.

Copyright 2001 Sun Microsystems, Inc., 901 San Antonio Road, Palo Alto, CA 94303-4900 Etats-Unis. Tous droits réservés.

Ce produit ou document est distribué avec des licences qui en restreignent l'utilisation, la copie, la distribution, et la décompilation. Aucune partie de ce produit ou document ne peut être reproduite sous aucune forme, par quelque moyen que ce soit, sans l'autorisation préalable et écrite de Sun et de ses bailleurs de licence, s'il y en a. Le logiciel détenu par des tiers, et qui comprend la technologie relative aux polices de caractères, est protégé par un copyright et licencié par des fournisseurs de Sun.

Des parties de ce produit pourront être dérivées des systèmes Berkeley BSD licenciés par l'Université de Californie. UNIX est une marque déposée aux Etats-Unis et dans d'autres pays et licenciée exclusivement par X/Open Company, Ltd.

Sun, Sun Microsystems, le logo Sun, AnswerBook2, docs.sun.com, Sun StorEdge, Java, et Solaris sont des marques de fabrique ou des marques déposées, ou marques de service, de Sun Microsystems, Inc. aux Etats-Unis et dans d'autres pays. Toutes les marques SPARC sont utilisées sous licence et sont des marques de fabrique ou des marques déposées de SPARC International, Inc. aux Etats-Unis et dans d'autres pays. Les produits portant les marques SPARC sont basés sur une architecture développée par Sun Microsystems, Inc.

L'interface d'utilisation graphique OPEN LOOK et Sun™ a été développée par Sun Microsystems, Inc. pour ses utilisateurs et licenciés. Sun reconnaît les efforts de pionniers de Xerox pour la recherche et le développement du concept des interfaces d'utilisation visuelle ou graphique pour l'industrie de l'informatique. Sun détient une licence non exclusive de Xerox sur l'interface d'utilisation graphique Xerox, cette licence couvrant également les licenciés de Sun qui mettent en place l'interface d'utilisation graphique OPEN LOOK et qui en outre se conforment aux licences écrites de Sun. Adobe est une marque enregistree de Adobe Systems, Incorporated. PostScript est une marque de fabrique d'Adobe Systems, Incorporated, laquelle pourrait é'tre déposée dans certaines juridictions.

LA DOCUMENTATION EST FOURNIE "EN L'ETAT" ET TOUTES AUTRES CONDITIONS, DECLARATIONS ET GARANTIES EXPRESSES OU TACITES SONT FORMELLEMENT EXCLUES, DANS LA MESURE AUTORISEE PAR LA LOI APPLICABLE, Y COMPRIS NOTAMMENT TOUTE GARANTIE IMPLICITE RELATIVE A LA QUALITE MARCHANDE, A L'APTITUDE A UNE UTILISATION PARTICULIERE OU A L'ABSENCE DE CONTREFACON.

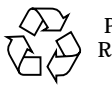

Please Recycle

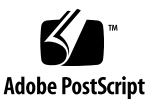

# Sun StorEdge Data Management Center 2.0 Release Notes

This document contains important last-minute product information about Sun StorEdgeTM Data Management Center (DMC) software. This document describes the following topics:

- ["Installation and Service Information" on page 2](#page-3-0)
- ["Related Documentation" on page 3](#page-4-0)
- ["Sun StorEdge Software and Java Software Requirements" on page 6](#page-7-0)
- ["Sun Target Emulation Utility Version 1.2 and Sun StorEdge Data Management](#page-9-0) [Center Patches" on page 8](#page-9-0)
- ["Workarounds for Known Bugs" on page 8](#page-9-1)
- ["Documentation Additions and Errata" on page 17](#page-18-0)

# <span id="page-3-0"></span>Installation and Service Information

If you are a Sun™ support or service provider, for product information, go to: http://webhome.ebay/networkstorage/products/

For installation services in the U.S., contact Sun at the following number.

1-800-USA4SUN (1-800-872-4786)

For installation services outside the U.S., contact your local sales or service representative.

For information about service, sales, consulting, and support, go to: http://www.sun.com/service/support/contactsalesoffice.html http://www.sun.com/service/support/sunsolve/index.html

# <span id="page-4-0"></span>Related Documentation

For late-breaking news about this release, go to the following web site:

http://www.sun.com/storage/software/

For the latest version of released storage software documentation, go to:

http://www.sun.com/products-n-solutions/hardware/docs/Software/

| Application               | <b>Title</b>                                                                    | <b>Part Number</b> |
|---------------------------|---------------------------------------------------------------------------------|--------------------|
| DMC                       | atmadmin(1M)                                                                    | n/a                |
|                           | ifptm(7D)                                                                       |                    |
|                           | $l$ uxadm $(1M)$                                                                |                    |
|                           | numadm(1M)                                                                      |                    |
|                           | storutil(M)                                                                     |                    |
|                           | sunvts(1M)                                                                      |                    |
|                           | svadm(1M)                                                                       |                    |
|                           | Sun StorEdge Data Management Center 2.0 Software Installation<br>Guide          | 806-5704           |
|                           | Sun StorEdge SBus FC-100 Host Adapter Installation and Service<br><b>Manual</b> | 802-7572           |
|                           | Sun StorEdge StorTools User's Guide                                             | 806-1946           |
|                           | <b>SunATM 4.0 Release Notes</b>                                                 | 805-6553           |
|                           | <b>SunATM 4.0 Installation and User's Guide</b>                                 | 805-6552           |
| Diagnostics (Solaris 2.6) | SunVTS 2.1 User's Guide                                                         | 802-7299           |
|                           | SunVTS 2.1.3 Test Reference Manual                                              | 805-4163           |
|                           | SunVTS 2.1 Quick Reference                                                      | 802-7301           |
| Diagnostics (Solaris 7)   | SunVTS 3.0 User's Guide                                                         | 805-4442           |
|                           | SunVTS 3.0 Test Reference Manual                                                | 805-4443           |
|                           | SunVTS Quick Reference Card                                                     | 805-4444           |
|                           | SunVTS 3.1 User's Guide                                                         | 805-7406           |
|                           | SunVTS 3.1 Test Reference Manual                                                | 805-7407           |
|                           | SunVTS Quick Reference Card                                                     | 805-7408           |

**TABLE 1** Sun StorEdge DMC Related Documentation

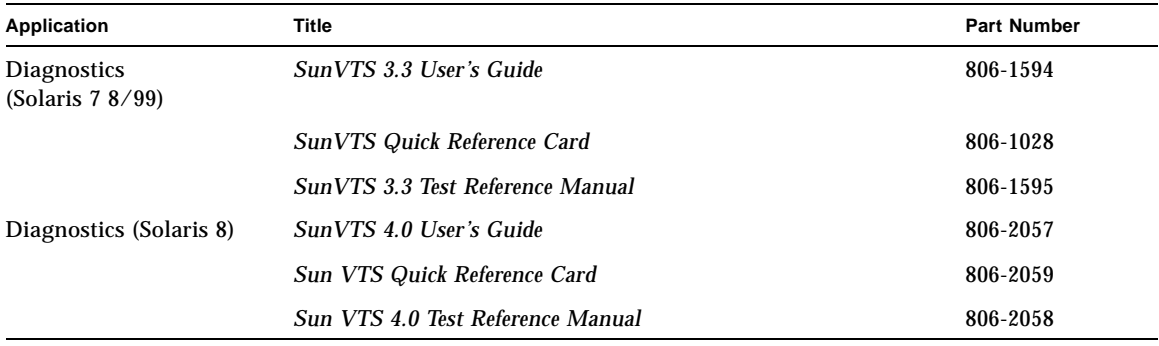

#### **TABLE 1** Sun StorEdge DMC Related Documentation *(Continued)*

**TABLE 2** Sun StorEdge Fast Write Cache Related Documents

| Application                  | <b>Title</b>                                                                             | <b>Part Number</b> |
|------------------------------|------------------------------------------------------------------------------------------|--------------------|
| man Pages                    | $f$ wcadm $(1$ FWC $)$                                                                   | N/A                |
|                              | cache control                                                                            |                    |
|                              | cache_config                                                                             |                    |
|                              | cache_health                                                                             |                    |
|                              | svadm(1SV)                                                                               |                    |
| Installation                 | Sun StorEdge Fast Write Cache 2.0 Installation Guide                                     | 806-4405           |
|                              | Sun StorEdge Fast Write Cache 2.0 256 MByte SBus NVRAM<br><b>Card Installation Guide</b> | 806-6353           |
| <b>System Administration</b> | Sun StorEdge Fast Write Cache 2.0 System Administrator's Guide                           | 806-2064           |
| Release                      | Sun StorEdge Fast Write Cache 2.0 Release Notes                                          | 806-3165           |
| Configuration                | Sun StorEdge Fast Write Cache 2.0 Configuration Guide                                    | 806-4383           |
| Options                      | OpenBoot 3.x Command Reference Manual                                                    | 806-1377           |

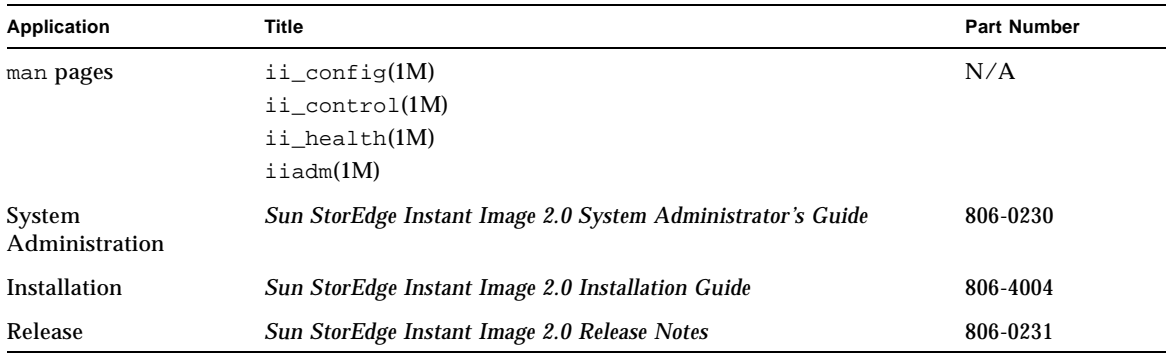

### **TABLE 3** Sun StorEdge Instant Image Related Documentation

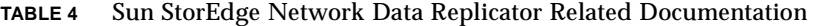

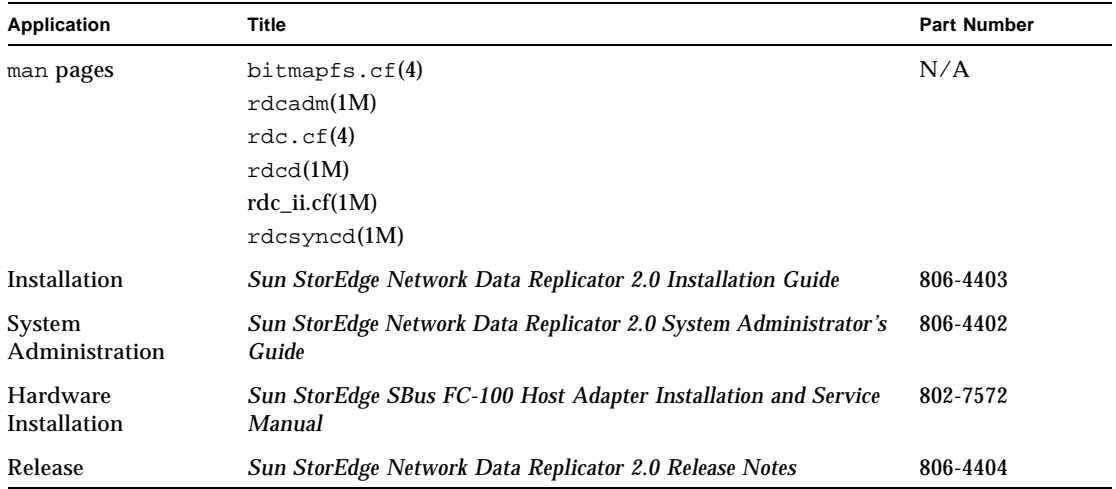

### **TABLE 5** Sun StorEdge Component Manager Related Documentation

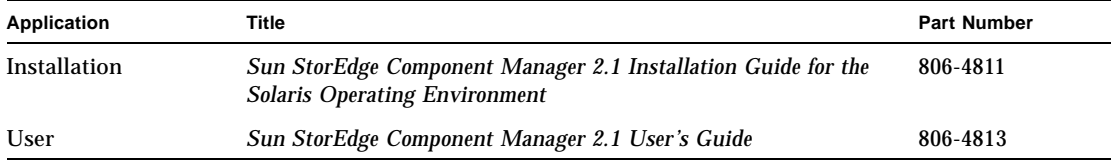

| Application | <b>Title</b>                                           | <b>Part Number</b> |
|-------------|--------------------------------------------------------|--------------------|
| man pages   | sftm(7D)                                               | N/A                |
|             | ste(7D)                                                |                    |
|             | ste.cf(4)                                              |                    |
|             | $\text{steadm}(1M)$                                    |                    |
|             | steconf(1M)                                            |                    |
|             | stesize.ksh                                            |                    |
|             | stesocal.ksh                                           |                    |
|             | stezap.ksh                                             |                    |
|             | stxprint(1M)                                           |                    |
| Release     | <b>Sun StorEdge Target Emulation 1.2 Release Notes</b> | 806-5527           |

**TABLE 6** Sun Target Emulation Utility Related Documentation

# <span id="page-7-0"></span>Sun StorEdge Software and Java Software Requirements

The following paragraphs describe the required Java software versions for the Sun StorEdge software.

## Sun StorEdge Data Management Center Software

This software requires that the Java<sup>™</sup> runtime environment (JRE) be installed to operate properly. At the time of this release, only the following versions of the Java software are supported:

- For installations *without* the Sun StorEdge Component Manager 2.1 software: Java Versions 1.2.1\_04b through 1.2.2\_05a
- For installations *with* the Sun StorEdge Component Manager 2.1 software: Java Version 1.2.2\_05a

**Note –** Java Version 1.3.0 and more recent versions are not supported by the Sun StorEdge Data Management Center 2.0 or Sun StorEdge Component Manager 2.1 software.

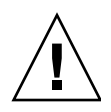

**Caution –** You must install a supported version of the Java software prior to installing the Sun StorEdge software. If you do not upgrade the system to a supported Java version, you can still install the software, but the software might not operate properly once the installation is complete.

To verify the version of the Java software currently installed on the system, type the following:

```
# java -version
```
To update your version of the Java software, go to http://java.sun.com.

**Note –** To install the French, Japanese or Chinese localized version of the Sun StorEdge software, load the localized version of the Java software.

## Sun StorEdge Component Manager 2.1 Software

If you plan to install the Sun StorEdge Component Manager 2.1 software, do so prior to installing the Sun StorEdge Data Management Center 2.0 Software.

# <span id="page-9-0"></span>Sun Target Emulation Utility Version 1.2 and Sun StorEdge Data Management Center Patches

If you are using applications that use SCSI reserve and release commands, you must download the following Sun target emulation utility (SUNWte) and Sun StorEdge Data Management Center patches from the SunSolve web site:

http://www.sun.com/service/support/sunsolve/index.html

Install these patches if you are using both products.

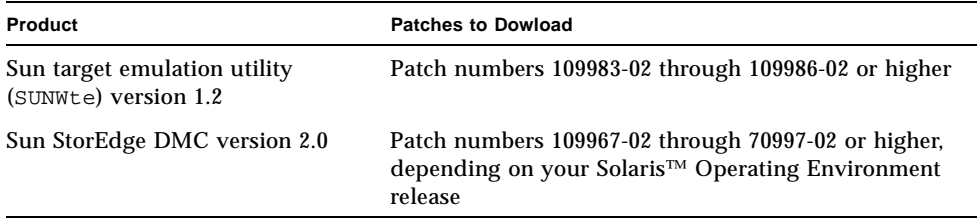

# <span id="page-9-1"></span>Workarounds for Known Bugs

This section describes workarounds for known bugs for the following products:

- ["All Sun StorEdge Data Services Software" on page 9](#page-10-0)
- ["Sun StorEdge Fast Write Cache 2.0 Product" on page 11](#page-12-0)
- ["Sun StorEdge Instant Image 2.0 Software" on page 12](#page-13-0)
- ["Sun Target Emulation Utility \(SUNWte\) Version 1.2" on page 14](#page-15-0)
- ["Sun StorEdge Component Manager 2.1 Software" on page 16](#page-17-0)

## <span id="page-10-0"></span>All Sun StorEdge Data Services Software

The known bugs in this section are as follows:

- ["4483960 Installation Error Message When Installing the SUNWesm Package" on](#page-10-1) [page 9](#page-10-1)
- ["4486833 Incorrect Information in the Sun StorEdge 2.0 Services Software CD](#page-11-0) [Documentation" on page 10](#page-11-0)

## <span id="page-10-1"></span>*4483960 Installation Error Message When Installing the* SUNWesm *Package*

During the installation process, the SUNWesm package checks for the Solaris OE version. The package reads the VERSION= variable in the /var/sadm/system/admin/services/Solaris\_\* file, where \* can be 2.6, 2.7, or 8 for a valid installation.

If this file contains an additional VERSION= string, the package displays the following error message:

Storage Product Software unsupported on Solaris Revision *x y* Cannot install SUNWscm. Run "pkgrm SUNWscm" to remove partially installed package. Exiting...

An example of an additional VERSION= string might be FORMAT\_VERSION=2 in the case where your machine is a boot server.

#### **Workaround**

Before installing the Sun StorEdge 2.0 services software which includes the SUNWesm package, perform the following steps:

- 1. Check the Solaris OE release information in the /etc/release file.
- 2. Edit the /var/sadm/system/admin/services/Solaris \* file and temporarily remove any VERSION= strings other than the single VERSION= string that indicates your Solaris OE version. You can replace this information after the installation is finished.

For example, remove FORMAT\_VERSION=2 in this sample file:

```
FORMAT_VERSION=2
OS=Solaris
VERSION=8
```
### <span id="page-11-0"></span>*4486833 Incorrect Information in the Sun StorEdge 2.0 Services Software CD Documentation*

The documentation in the Sun StorEdge services software CD cases state that all the documentation on the CD is in the Adobe® Acrobat (.pdf) format. In fact, some documentation on the CD is also in PostScript™ (.ps) format.

#### **Workaround**

You can print PostScript files on any PostScript printer and you can view PostScript files using a PostScript viewer.

The latest version of the Sun StorEdge services software documentation in Adobe Acrobat format is available on the Web at:

http://www.sun.com/products-n-solutions/hardware/docs

## <span id="page-12-0"></span>Sun StorEdge Fast Write Cache 2.0 Product

The known bugs in this section are as follows:

- ["4310143 fwcadm cache -s No Longer Working" on page 11](#page-12-1)
- ["4349810 The Sun Management Center 2.1.1 Software Fails After the Sun](#page-12-2) [StorEdge Fast Write Cache 2.0 Installation" on page 11](#page-12-2)

#### <span id="page-12-1"></span>*4310143*

fwcadm cache -s *No Longer Working*

Execution of  $f_{\text{wcadm}}$  cache  $-s$  is resulting in a usage error. This supported process checks the NVRAM card status and is documented in the *Sun StorEdge Fast Write Cache 2.0 System Administrator's Guide*.

**Workaround:** Use the scmadm -S command to check NVRAM statistics.

## <span id="page-12-2"></span>*4349810*

## *The Sun Management Center 2.1.1 Software Fails After the Sun StorEdge Fast Write Cache 2.0 Installation*

The version of the Java software installed by the Sun StorEdge Fast Write Cache 2.0 software is not compatible with the Sun Management Center 2.1.1 software.

**Workaround:** Install the Sun Management Center 2.2.1 software last. If it is already installed, you must remove it and then reinstall it after you install the Sun StorEdge Fast Write Cache software.

## <span id="page-13-0"></span>Sun StorEdge Instant Image 2.0 Software

The known bugs in this section are as follows:

- ["4306093 The Sun Management Center Software Fails After the Sun StorEdge](#page-13-1) [Instant Image 2.0 Installation" on page 12](#page-13-1)
- ["4310148 Bitmap Configuration Formula Described in System Administrator's](#page-14-1) [Guide Does Not Work" on page 13](#page-14-1)
- ["4364628 The esm\\_gui Should Be Able to Specify a Logical Volume" on page 13](#page-14-0)

#### <span id="page-13-1"></span>*4306093*

### *The Sun Management Center Software Fails After the Sun StorEdge Instant Image 2.0 Installation*

If you run the Sun™ Management Center software after installing the Sun StorEdge Component Manager software, the Sun Management Center software will fail to run due to Java version conflicts. The Sun StorEdge Management Console baseline 1.1.0.5 is based on Java 1.2.1\_04. However, the Sun Management Center software will only run with Java 1.2.1\_04a.

**Workaround:** Change the following Sun Management Center files:

/opt/SUNWsymon/classes/base/console/bin/es-console.sh /opt/SUNWsymon/classes/base/server/bin/es-server.sh

This assumes that the Sun Management Center software is installed under the default directory:

/opt/SUNWsymon.

In both of the files, change:

OUT='java -version 2>&1 | grep -c "Solaris\_JDK\_1.2.1\_04a"'

to:

```
OUT='java -version 2>&1 | grep -c "Solaris_JDK_1.2.1_04"'
```
### <span id="page-14-1"></span>*4310148 Bitmap Configuration Formula Described in System Administrator's Guide Does Not Work*

The information on page 1-7 of the *Sun StorEdge Instant Image 2.0 System Administrator's Guide* is incorrect regarding the bitmap volume and file sizing.

**Correct formula:** A bitmap volume's size is based on the size of the master volume as follows:

8 Kbytes per Gbyte of master volume size (rounded up), plus an additional 8 Kbytes for overhead, with a minimum bitmap volume size of 24 Kbytes.

For example, to shadow a 3-Gbyte master volume, the bitmap size must be (3 \* 8 Kbytes) + 8 Kbytes, or 32 Kbytes in size.

#### <span id="page-14-0"></span>*4364628*

*The* esm\_gui *Should Be Able to Specify a Logical Volume*

**Workaround:** Use the command line interface iiadm to generate volume pairs if you want to use bitmap volumes.

## <span id="page-15-0"></span>Sun Target Emulation Utility (SUNWte) Version 1.2

The known bugs in this section are as follows:

- ["4216804, 4216809 Sun Target Emulation Utility and VERITAS Volume Manager](#page-15-1) [2.6" on page 14](#page-15-1)
- ["4346340 vxvol -f stop: Sun target emulation utility Backend VxVM Volumes](#page-16-0) [Cannot Be Restarted" on page 15](#page-16-0)
- ["4353975 Cannot Specify Volume init Rate and the Rate is Always 1 in the Sun](#page-17-1) [StorEdge Component Manager 2.1 GUI" on page 16](#page-17-1)

#### <span id="page-15-1"></span>*4216804, 4216809*

*Sun Target Emulation Utility and VERITAS Volume Manager 2.6*

VERITAS Dynamic Multi-pathing (DMP) does not support Sun target emulation utility (SUNWte) disks.

**Workaround:** To manage Sun target emulation utility disks using VERITAS Volume Manager on the initiator, you must disable the VERITAS DMP using the following steps:

**1. Unmount all file systems created on Volume Manager volumes.**

# **umount** *volumes*

**2. Stop the Volume Manager.**

# **vxdctl stop**

**3. Remove the** vxdmp **driver from the** /kernel/drv **directory.**

# **rm /kernel/drv/vxdmp**

**4. Edit the** /etc/system **file and remove the following line:**

forceload: drv/vxdmp

**5. Remove the Volume Manager DMP files.**

```
# rm -rf /dev/vx/dmp /dev/vx/rdmp
```
**6. Symbolically link** /dev/vx/dmp **to** /dev/dsk**.**

# **ln -s /dev/dsk /dev/vx/dmp**

**7. Symbolically link** /dev/vx/rdmp **to** /dev/rdsk**.**

```
# ln -s /dev/rdsk /dev/vx/rdmp
```
**8. Reboot the system to disable the DMP functionality.**

```
# /usr/sbin/shutdown -i6
```
#### <span id="page-16-0"></span>*4346340*

### vxvol -f stop*: Sun target emulation utility Backend VxVM Volumes Cannot Be Restarted*

If a volume becomes unavailable to the cache layer, the cache marks that device as offline. Stopping Volume Manager (VxVM) volumes result in them being marked as offline. The cache does not poll for offline devices to come back online. They must be brought online in the cache manually.

**Workaround:** To perform Volume Manager maintenance, bring the Sun target emulation utility product down first. If the cache has placed devices offline, re-enable the devices by bringing the cache down and then back up again.

# <span id="page-17-0"></span>Sun StorEdge Component Manager 2.1 Software

### <span id="page-17-1"></span>*4353975*

*Cannot Specify Volume init Rate and the Rate is Always 1 in the Sun StorEdge Component Manager 2.1 GUI*

During LUN creation on a Sun StorEdge T3 array, no GUI option is available to set the volume init rate.

**Workaround:** Use the Sun StorEdge T3 command line interface to modify the default init rate of 1.

# <span id="page-18-0"></span>Documentation Additions and Errata

This information in this section supplements the product documentation. This section contains the following topics:

- ["All Sun StorEdge Installation Guides: Configuring the nsswitch.conf File" on](#page-18-1) [page 17](#page-18-1)
- ["Setting Up a Bitmap Volume" on page 18](#page-19-0)

# <span id="page-18-1"></span>All Sun StorEdge Installation Guides: Configuring the nsswitch.conf File

This installation step helps ensure that the host names in the /etc/hosts file are read and known by machines running the Sun StorEdge Versions 2.0 and 2.0.1 services software. In the section, you will edit the /etc/nsswitch.conf(4) file using a text editor.

**1. Include the following** hosts: **and** services: **entries in the** /etc/nsswitch.conf **file.**

Ensure that files is placed before nis or nisplus.

■ For systems using the NIS naming service:

```
hosts: files nis
services: files nis
```
■ For systems using the NIS+ naming service:

```
hosts: files nisplus
services: files nisplus
```
**2. Shut down and restart your machine.**

# **/etc/shutdown -y -g 0 -i 6**

# <span id="page-19-0"></span>Setting Up a Bitmap Volume

The Sun StorEdge Instant Image and Sun StorEdge Network Data Replicator (Sun SNDR) software use a bitmap volume to track changes written to disk. The related documentation states that you can use a bitmap file. However, you should use a volume to prevent possible file system deadlocks. These deadlocks rarely occur and do not cause data corruption, but they are inconvenient.

**Note –** When selecting a volume to be used in the Sun SNDR software volume set, ensure that the volume does not contain disk label private areas (for example, slice 2 on a Solaris-formatted volume). The disk label region is contained in the first sectors of cylinder 0 of a disk. The safest method is to ensure that cylinder 0 is not part of any logical volume that is replicated (except for volumes under VERITAS Volume Manager control, where cylinder 0 can be part of a logical volume that is replicated).

# To Set Up a Bitmap Volume

**1. Use a volume manager to create a disk volume.**

The *Sun StorEdge Instant Image Release Notes* and *Sun StorEdge Network Data Replicator Installation Guide* describe how to correctly size bitmaps.

**2. Clear the volume using the** dd(1M) **command on** /dev/zero**.**

# **dd if=/dev/zero of=***raw-device* **count=***xx* **skip=***yy*

where:

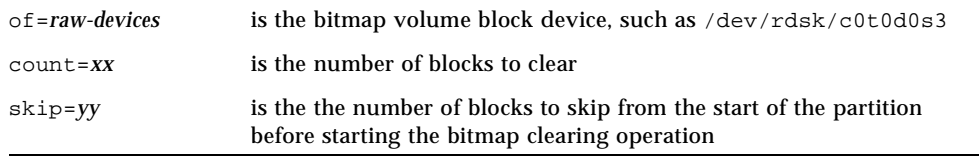

#### **3. Specify the bitmap volume to use.**

- For the Sun StorEdge Instant Image software, specify the volume by using the iiadm -e or config -e commands or the graphical user interface.
- **For the Sun SNDR software, specify the volume by using the rdcadm**  $-e$ command or by adding it to a configuration file such as rdc.cf.